# **Personal Information:** Work from Home

## VIEWING YOUR WORK LOCATION

Work Location is public information. You can see the name of the building any worker is located. You can see your own work location by:

- **1.** Navigate to the **Personal Information**  application on the Workday homepage.
- **2.** Select **About Me** under **View**

On the right hand side of the screen, you can see your **Location** and, if applicable, your **Work Space**.

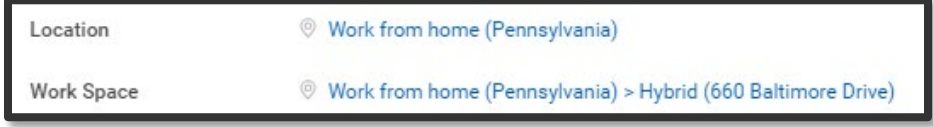

- If your **Location** and/or **Work Space** is incorrect, your Manager must submit a **[Change Job](https://workdaytraining.geisinger.org/PDFContent/J078_ChangeWorkersWorkLocation.pdf)**.
- **3.** A few rows below the Location / Work Space is your **Work Address**. If you work at a Geisinger building, it will show that building's address.

If you **Work from home**, a generic address of 123 Main Street will be displayed. **A generic address displays to protect your privacy since Work Address is public information**.

#### **Work Address**

9 123 Main St Harrisburg, PA 17025 United States of America

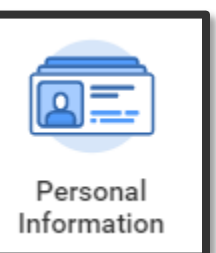

### CONFIRMING YOUR WORK ADDRESS

When you Work from home, Workday uses your Home Address as your **Work (Primary)** address for taxation purposes. To confirm this:

- **1.** On the left hand side of the screen, select **Contact**.
- **2.** Scroll down to Work Contact Information.
- **3.** Here you will see the generic address as your **Business** address. You will also see your home address as your **Work (Primary)** address.

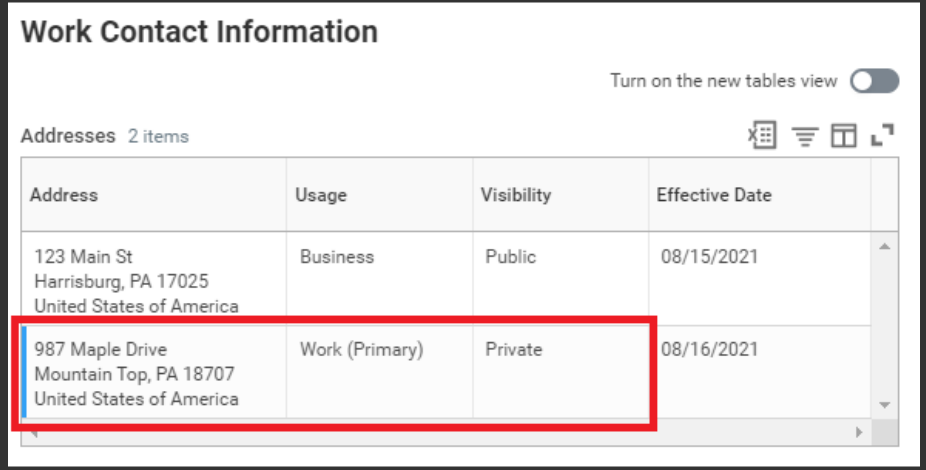

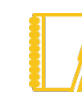

If you've moved, be sure to [update your home address.](https://workdaytraining.geisinger.org/PDFContent/J021_PersonalInformationApplication.pdf)

Additionally, you can [confirm your tax elections.](https://workdaytraining.geisinger.org/PDFContent/J188_BenefitsPayHub-Payroll.pdf)

If you have any questions, contact the **Employee Contact Center** at 570-271-6640 or via email at [EmployeeContactCenter@geisinger.edu.](mailto:EmployeeContactCenter@geisinger.edu)

# Geisinger